## **Create Port Groups**

Jul 2017

## **What is a Port Group in VMWare**

To be able to complete this section, you need to have created a vSwitch, if you have not done this then you can look [here](http://cameraangle.co.uk/doku.php?id=create_vswitch) for information on how to create a vSwitch.

A Port Group contains one or more interfaces from Virtual Machines. A Port Group is created and assigned to a Virtual Switch (vSwitch). This then maps a Port Group to a Physical Interface via a vSwitch (you can't directly map Port Groups to Physical Interfaces).

 $\pmb{\times}$ 

Log in to the ESXi Web GUI, on the left hand pane select Networking.

At the top of the page, select Port Groups and then select Add port group.

From: <http://cameraangle.co.uk/> - **WalkerWiki - wiki.alanwalker.uk**

Permanent link: **[http://cameraangle.co.uk/doku.php?id=create\\_port\\_groups&rev=1500455898](http://cameraangle.co.uk/doku.php?id=create_port_groups&rev=1500455898)**

Last update: **2023/03/09 22:35**

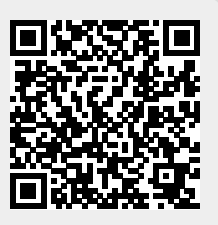